# **JA-81E vezetékes kezelőegység**

A JA-81E kezelőegység a Jablotron OASiS riasztó rendszer része, feladata a központi egység programozása és vezérlése. Beépített proximity olvasóegységet és vezetékes érzékelő bemenetet tartalmaz. A kezelőegység et a digitális adatbuszon keresztül vezetékesen csatlakoztatni kell az OASiS központhoz.

### **Telepítés**

A telepítést a forgalmazó által megfelelően kiképzett és levizsgáztatott szakképzett telepítő végezze. A kezelőegység kizárólag beltéri használatra készült, jellemző telepítési helye a fő bejárati ajtó közelében van.

- 1. Egy arra alkalmas csavarhúzó használatával **nyissa ki a kezelőegység házát** a ház alsó részén található fül benyomásával. A fül a kezelőegység ajtajának lenyitása után szemből is hozzáférhető.
- 2. A mellékelt csavarok felhasználásával **rögzítse a kezelőegységet** a kívánt helyen.
- 3. Csatlakoztassa a kezelőegységhez a központ **digitális adatbuszának** vezetékét. A digitális adatbusz csatlakoztatására **két lehetőség** áll rendelkezésre:
	- o Csavart érpáras kábel használatával (a +U és GND csatlakozók az egyik vezetékpáron, az A és B adatvezetékek a másikon. A vezeték hossza maximálisan 100m lehet. Ügyeljen a vezetékek<br>helyes bekötésére, ennek egyszerűsítése céljából a helyes bekötésére, ennek egyszerűsítése céljából a kezelőegységen és a központi egységen is azonos módon (színnel és a GND, A, B, +U feliratokkal) jelöltük meg a sorcsatlakozókat..
	- Lapos telefon vezeték (legfeljebb 10 méter) használatával a beépített RJ csatlakozókon keresztül, ezt azonban csak ideiglenes megoldásként javasoljuk a telepítés során a tesztek idejére. A kezelőegységben és a központi egységben is van egy erre a célra szolgáló, LINE felirattal ellátott csatlakozó (Lásd 1. ábra).
- 4. **Telepítse (ha szükséges) a vezetékes nyitásérzékelőt**, vezetékeit pedig bujtassa át a kezelőegység hátlapján levő nyílásokon, kösse be az IN és GND sorcsatlakozókat (Lásd 2. ábra).
- 5. A kezelőegység használati utasítását a központ kezelői kézikönyvében találja.

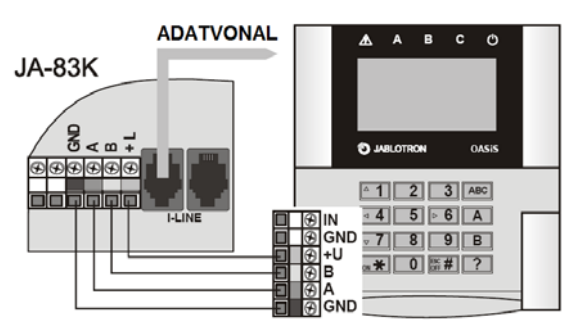

1.ábra: a kezelőegység bekötése a központi egységbe

## **Kezelőegység menü**

A kezelőegység belső menüjébe úgy léphet be, hogy a ∗ gombot lenyomva tartja, miközben a tápfeszültséget csatlakoztatja. A menüben az 1 és 7 gombokon látható nyíl gombokkal lépkedhet:

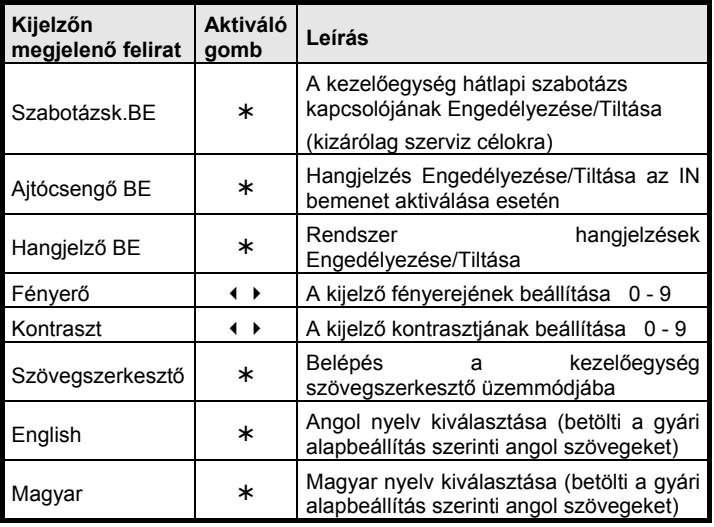

A menüből való kilépéshez nyomja le a **#** gombot (a kezelőegység 60 másodperc tétlenség után automatikusan kilép a kezelői menüből).

**Megjegyzés:** 

- A kezelőegység bekapcsolása az adatbusz kábel bekötésével vagy a központ feszültség alá helyezésével történik.
- Valamennyi kezelőegység menü beállításai egyediek. Vagyis minden kezelőegységen egyenként be lehet állítani a kezelőegység egyedi működési paramétereit.
- A kezelőegység beállításait még teljes feszültségvesztés esetén is megtartja (a beállítások csak a kezelőegység belső menüjén keresztül módosíthatók).
- A kezelőegység menüjébe a Programozói módban a **?** gomb lenyomásával léphet be.

#### **A rendszer 3 perces riasztási állapot kijelzésének időzítése**

Az EN szabvány előírásainak megfelelően a kezelőegység nem jelzi ki folyamatosan a rendszer aktuális üzemállapotát. A kijelző csak akkor mutatja meg az aktuális üzemállapotot, ha a kezelőegységet aktiválja, vagy a belépési késleltetés elindul. Ha a folyamatos kijelzésre a felhasználás jellege, vagy a felhasználó kívánsága miatt mégis szükség lenne, az élesített/hatástalanított állapot kijelzése a központ programozásának módosításával engedélyezhető.

#### **A vezetékes ajtónyitás érzékelő telepítése**

A kezelőegységhez vezetékes nyitásérzékelő(ke)t csatlakoztathat. A csatlakozó IN bemenete a GND potenciálról történő leválasztáskor aktiválódik. A központi egységben beállított, ehhez a zónához tartózó alap működési mód "késleltetett" és ez nem is változtatható meg.

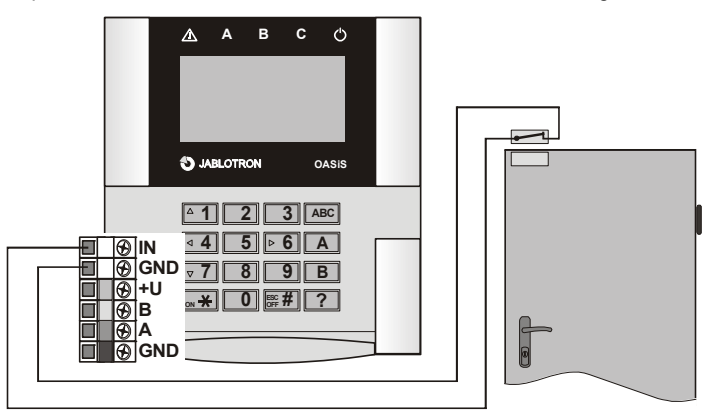

2.ábra: példa a vezetékes ajtónyitás érzékelő bekötésére

#### *Megjegyzés:*

- Ha az IN bemenetet nem kívánja használatba venni, zárja rövidre a GND sorcsatlakozóval.
- Az IN bemenet csak akkor küld aktiválási jelentést a központi egységnek, amikor éppen aktiválták, tehát mondhatjuk, hogy az aktiválási jelzés impulzusos jellegű. Ez azt is jelenti például, hogy a kezelőegység vezetékes zónabemenete nem képes a nyitva felejtett ajtó állapotának jelzésére. A bemenet gyári beállítása szerint minden esetben a "C" területhez tartozik, és ez nem változtatható meg. Ha a rendszerben több JA-81E kezelőegységet is telepítenek, és azok zónabementét szintén használatba veszik, a központ nem különbözteti meg az egyes kezelőegységek IN bemeneteiről érkező jelzéseket.

## **A központ PgX kimenetének vezérlése**

A PgX kimenet aktiválható/kikapcsolható a BE (¾) és KI (#) gombok 5 másodpercig tartó lenyomásával. A PgX kimenet funkcióját a központ programozása során kell beállítani. A kimenet üzemállapotának változását egy hosszú sípszó jelzi vissza.

### **A kezelőegység szövegének szerkesztése**

A kezelőegységen megjelenő szövegek a legegyszerűbb módon a személyi számítógépen futtatható **OLink** program segítségével módosíthatók. Ha a program segítségével a kezelőegységeken megjelenő bármely szöveget módosítja, a módosítás azonnal és egyidejűleg megjelenik az OASiS központhoz csatlakoztatott valamennyi kezelőegységen. Új kezelőegység rendszerbe állítása esetén lehetőség van az új kezelőnek az OASiS központról a régiekkel azonos tartalmú feltöltésére (szinkronizálására). (Amikor az OLink szoftver kiolvassa a központnak a kezelőegységek szövegeire vonatkozó beállításait, ez a kezelőegységeket figyelő üzemmódba kapcsolja, és a módosítások végrehajtását követően az OLink letölti az új szövegeket valamennyi csatlakoztatott kezelőnek).

A nevek a kezelőegység "Szövegszerkesztő" menüpontjában módosíthatók – lásd a központi egység telepítési leírását. A kezelőegységben módosított szövegek kizárólag az adott kezelőegységre érvényesek.

A szövegek csak bemásolhatók a kezelőegységbe, de abból nem olvashatók ki.

## **Műszaki adatok**

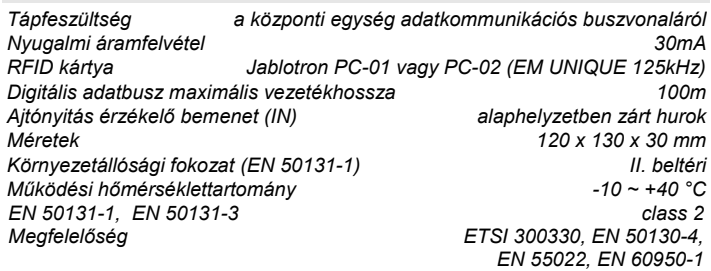

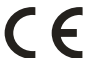

A Jablotron Alarms a.s. kijelenti, hogy a JA-81E készülék teljesíti a vonatkozó<br>1999/5/EC előírásait, és megfelel az abban foglalt irányelveknek.<br>**Figyelem:** A készülék kialakításában történő bármely átalakítás vagy<br>változ

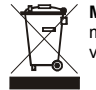

**Megjegyzés:** Bár a készülék nem tartalmaz környezetkárosító anyagokat, a működésképtelenné vált eszközt a környezetvédelmi előírások figyelembe vételével mindig adja át újrafelhasználásra.

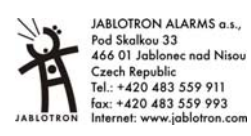